# **Wikiprint Book**

**Title: Trac plugins**

**Subject: YAM - Yet Another Mailer - TracPlugins**

**Version: 8**

**Date: 01/03/15 17:48:47**

## **Table of Contents**

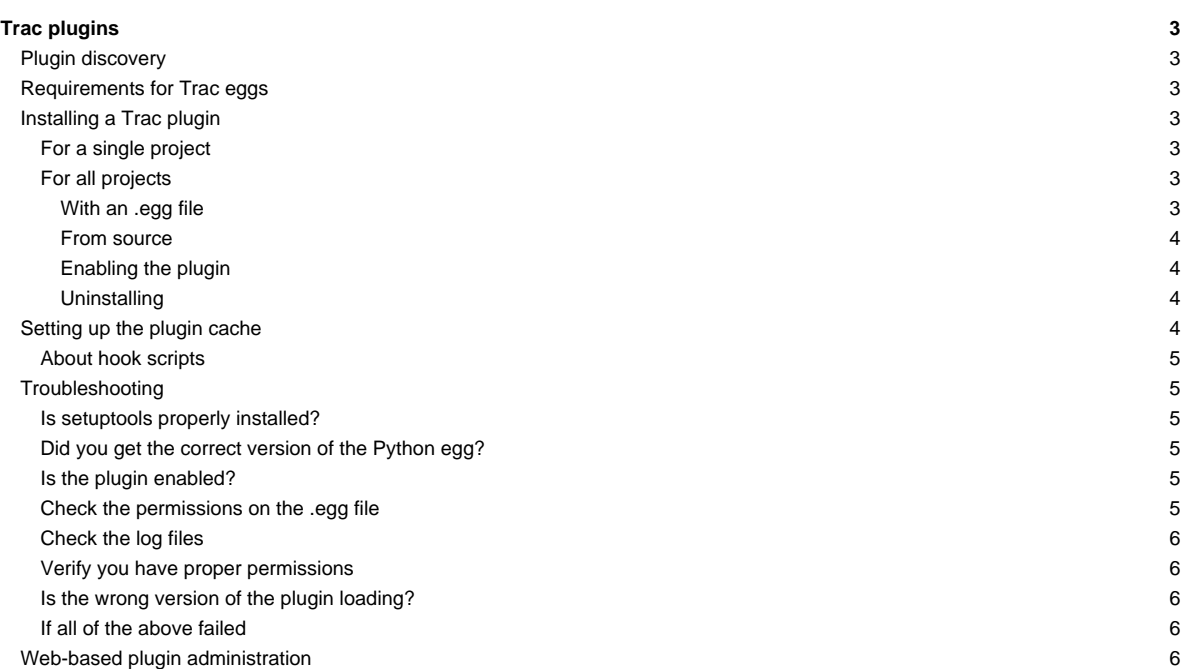

## **Trac plugins**

From version 0.9 onwards, Trac is extensible with [?plugins](http://trac.edgewall.org/intertrac/PluginList). Plugin functionality is based on the [?component architecture](http://trac.edgewall.org/intertrac/TracDev/ComponentArchitecture), with peculiarities described in the [TracDev/PluginDevelopment plugin development] page.

## **Plugin discovery**

From the user's point of view, a plugin is either a standalone .py file or an .egg package. Trac looks for plugins in the global shared plugins directory (see [Global Configuration\)](http://yam.ch/wiki/TracIni#GlobalConfiguration) and in the plugins directory of the local [TracEnvironment](http://yam.ch/wiki/TracEnvironment). Components defined in globally-installed plugins should be explicitly enabled in the [\[components\]](http://yam.ch/wiki/TracIni#components-section) section of the trac.ini file.

#### **Requirements for Trac eggs**

To use egg-based plugins in Trac, you need to have **?setuptools** (version 0.6) installed.

To install setuptools, download the bootstrap module **[?ez\\_setup.py](http://peak.telecommunity.com/dist/ez_setup.py)** and execute it as follows:

\$ python ez\_setup.py

If the ez\_setup.py script fails to install the setuptools release, you can download it from [?PyPI](http://www.python.org/pypi/setuptools) and install it manually.

Plugins can also consist of a single . py file dropped directly into either the project's or the shared plugins directory.

## **Installing a Trac plugin**

## **For a single project**

Plugins are typically packaged as [?Python eggs](http://peak.telecommunity.com/DevCenter/PythonEggs). That means they are .zip archives with the file extension . egg.

If you have downloaded a source distribution of a plugin, and want to build the . egg file:

- Unpack the source. It should provide setup.py.
- Run:

\$ python setup.py bdist\_egg

You should have a \*.egg file. Examine the output of running python to find where this was created.

Once you have the plugin archive, copy it into the plugins directory of the [project environment.](http://yam.ch/wiki/TracEnvironment) Also, make sure that the web server has sufficient permissions to read the plugin egg. Then restart the web server. If you are running as a ["tracd" standalone server,](http://yam.ch/wiki/TracStandalone) restart tracd (kill and run again).

To uninstall a plugin installed this way, remove the egg from the plugins directory and restart the web server.

Note: the Python version that the egg is built with must match the Python version with which Trac is run. For example, if you're running Trac under Python 2.5, but have upgraded your standalone Python to 2.6, the eggs won't be recognized.

Note also: in a multi-project setup, a pool of Python interpreter instances will be dynamically allocated to projects based on need; since plugins occupy a place in Python's module system, the first version of any given plugin to be loaded will be used for all projects. In other words, you cannot use different versions of a single plugin in two projects of a multi-project setup. It may be safer to install plugins for all projects (see below), and then enable them selectively on a project-by-project basis.

## **For all projects**

#### **With an .egg file**

Some plugins (such as [?SpamFilter\)](http://trac.edgewall.org/intertrac/SpamFilter) are downloadable as an .egg file that can be installed with the easy\_install program:

easy\_install TracSpamFilter

If easy\_install is not on your system, see the Requirements section above to install it. Windows users will need to add the Scripts directory of their Python installation (for example,  $C:\Python24\Scripts)$  to their PATH environment variable (see [?easy\\_install Windows notes](http://peak.telecommunity.com/DevCenter/EasyInstall#windows-notes) for more

information).

If Trac reports permission errors after installing a zipped egg, and you would rather not bother providing a egg cache directory writable by the web server, you can get around it by simply unzipping the egg. Just pass --always-unzip to easy\_install:

easy\_install --always-unzip TracSpamFilter-0.4.1\_r10106-py2.6.egg

You should end up with a directory having the same name as the zipped egg (complete with . egg extension) and containing its uncompressed contents.

Trac also searches for plugins installed in the shared plugins directory (since 0.10); see [TracIni#GlobalConfiguration](http://yam.ch/wiki/TracIni#GlobalConfiguration). This is a convenient way to share the installation of plugins across several, but not all, environments.

#### **From source**

easy\_install makes installing from source a snap. Just give it the URL to either a Subversion repository or a tarball/zip of the source:

easy\_install http://svn.edgewall.com/repos/trac/plugins/0.12/spam-filter-captcha

#### **Enabling the plugin**

Unlike plugins installed per-environment, you'll have to explicitly enable globally installed plugins via [trac.ini.](http://yam.ch/wiki/TracIni) This also applies to plugins installed in the shared plugins directory, i.e. the path specified in the [inherit] plugins\_dir configuration option.

This is done in the [components] section of the configuration file. For example:

```
[components]
tracspamfilter.* = enabled
```
The name of the option is the Python package of the plugin. This should be specified in the documentation of the plugin, but can also be easily discovered by looking at the source (look for a top-level directory that contains a file named \_init\_.py).

Note: After installing the plugin, you must restart your web server.

#### **Uninstalling**

easy\_install or python setup.py does not have an uninstall feature. Hower, it is usually quite trivial to remove a globally-installed egg and reference:

- i. Do easy\_install -m [plugin name] to remove references from \$PYTHONLIB/site-packages/easy-install.pth when the plugin installed by setuptools.
- ii. Delete executables from /usr/bin, /usr/local/bin, or C:\\Python\*\Scripts. To find what executables are involved, refer to the [console-script] section of setup.py.
- iii. Delete the .egg file or folder from where it's installed (usually inside \$PYTHONLIB/site-packages/).
- iv. Restart the web server.

If you are uncertain about the location of the egg, here's a small tip to help locate an egg (or any package). Just replace myplugin with whatever namespace the plugin uses (as used when enabling the plugin):

```
>>> import myplugin
>>> print myplugin.__file__
/opt/local/python24/lib/site-packages/myplugin-0.4.2-py2.4.egg/myplugin/__init__.pyc
```
## **Setting up the plugin cache**

Some plugins will need to be extracted by the Python eggs runtime (pkg\_resources), so that their contents are actual files on the file system. The directory in which they are extracted defaults to .python-eggs in the home directory of the current user, which may or may not be a problem. You can, however, override the default location using the PYTHON\_EGG\_CACHE environment variable.

To do this from the Apache configuration, use the SetEnv directive:

SetEnv PYTHON\_EGG\_CACHE /path/to/dir

This works whether you're using the [CGI](http://yam.ch/wiki/TracCgi) or the [mod\\_python](http://yam.ch/wiki/TracModPython) front-end. Put this directive next to where you set the path to the [Trac environment](http://yam.ch/wiki/TracEnvironment), i.e. in the same <Location> block.

For example (for CGI):

```
<Location /trac>
 SetEnv TRAC_ENV /path/to/projenv
 SetEnv PYTHON_EGG_CACHE /path/to/dir
</Location>
```
Or (for mod\_python):

```
<Location /trac>
 SetHandler mod_python
  ...
 SetEnv PYTHON_EGG_CACHE /path/to/dir
</Location>
```
Note: SetEnv requires the mod\_env module which needs to be activated for Apache. In this case the SetEnv directive can also be used in the mod\_python Location block.

For [FastCGI,](http://yam.ch/wiki/TracFastCgi) you'll need to -initial-env option, or whatever is provided by your web server for setting environment variables.

Note: that if you already use -initial-env to set the project directory for either a single project or parent you will need to add an additional -initial-env directive to the FastCgiConfig directive. I.e.

FastCgiConfig -initial-env TRAC\_ENV=/var/lib/trac -initial-env PYTHON\_EGG\_CACHE=/var/lib/trac/plugin-cache

#### **About hook scripts**

If you've set up some subversion hook scripts that call the Trac engine, such as the post-commit hook script provided in the /contrib directory, make sure you define the PYTHON\_EGG\_CACHE environment variable within these scripts as well.

## **Troubleshooting**

#### **Is setuptools properly installed?**

Try this from the command line:

\$ python -c "import pkg resources"

If you get **no output**, setuptools **is** installed. Otherwise, you'll need to install it before plugins will work in Trac.

#### **Did you get the correct version of the Python egg?**

Python eggs have the Python version encoded in their filename. For example, MyPlugin-1.0-py2.5.egg is an egg for Python 2.5, and will **not** be loaded if you're running a different Python version (such as 2.4 or 2.6).

Also, verify that the egg file you downloaded is indeed a .zip archive. If you downloaded it from a Trac site, chances are you downloaded the HTML preview page instead.

#### **Is the plugin enabled?**

If you install a plugin globally (i.e., not inside the plugins directory of the Trac project environment), you must explicitly enable it in [trac.ini.](http://yam.ch/wiki/TracIni) Make sure that:

- ...you actually added the necessary line(s) to the [components] section.
- ...the package/module names are correct.
- ...the value is "enabled", not "enable" or "Enable".

#### **Check the permissions on the .egg file**

Trac must be able to read the .egg file.

## **Check the log files**

Enable [logging](http://yam.ch/wiki/TracLogging) and set the log level to DEBUG, then watch the log file for messages about loading plugins.

#### **Verify you have proper permissions**

Some plugins require you have special permissions in order to use them. [?WebAdmin](http://trac.edgewall.org/intertrac/WebAdmin), for example, requires the user to have TRAC\_ADMIN permissions for it to show up on the navigation bar.

## **Is the wrong version of the plugin loading?**

If you put your plugins inside plugins directories, and certainly if you have more than one project, you need to make sure that the correct version of the plugin is loading. Here are some basic rules:

- Only one version of the plugin can be loaded for each running Trac server (i.e., each Python process). The Python namespaces and module list will be shared, and it cannot handle duplicates. Whether a plugin is enabled or disabled makes no difference.
- A globally-installed plugin (typically setup.py install) will override any version in the global or project plugins directories. A plugin from the global plugins directory will be located before any project plugins directory.
- If your Trac server hosts more than one project (as with TRAC\_ENV\_PARENT\_DIR setups), having two versions of a plugin in two different projects will give uncertain results. Only one of them will load, and the one loaded will be shared by both projects. Trac will load the first plugin found, usually from the project that receives the first request.
- Having more than one version listed inside Python site-packages is fine (i.e., installed with setup.py install) -- setuptools will make sure you get the version installed most recently. However, don't store more than one version inside a global or project plugins directory -- neither version number nor installed date will matter at all. There is no way to determine which one will be located first when Trac searches the directory for plugins.

## **If all of the above failed**

Okay, so the logs don't mention plugins, the egg is readable, the Python version is correct, and the egg has been installed globally (and is enabled in trac.ini)... and it still doesn't work or give any error messages or any other indication as to why. Hop on the [?IrcChannel](http://trac.edgewall.org/intertrac/IrcChannel) and ask away!

## **Web-based plugin administration**

The WebAdmin plugin (part of the core since 0.11) offers limited support for plugin configuration through the web to users with TRAC\_ADMIN permission:

- en/disabling installed plugins
- installing plugins by uploading them as eggs

You probably want to disable the second function for security reasons: in trac.ini, in the [components] section, add the line

trac.admin.web\_ui.PluginAdminPanel = disabled

This disables the whole panel, so the first function will no longer be available either.

See also [TracGuide,](http://yam.ch/wiki/TracGuide) [?plugin list](http://trac.edgewall.org/intertrac/PluginList), [?component architecture](http://trac.edgewall.org/intertrac/TracDev/ComponentArchitecture).